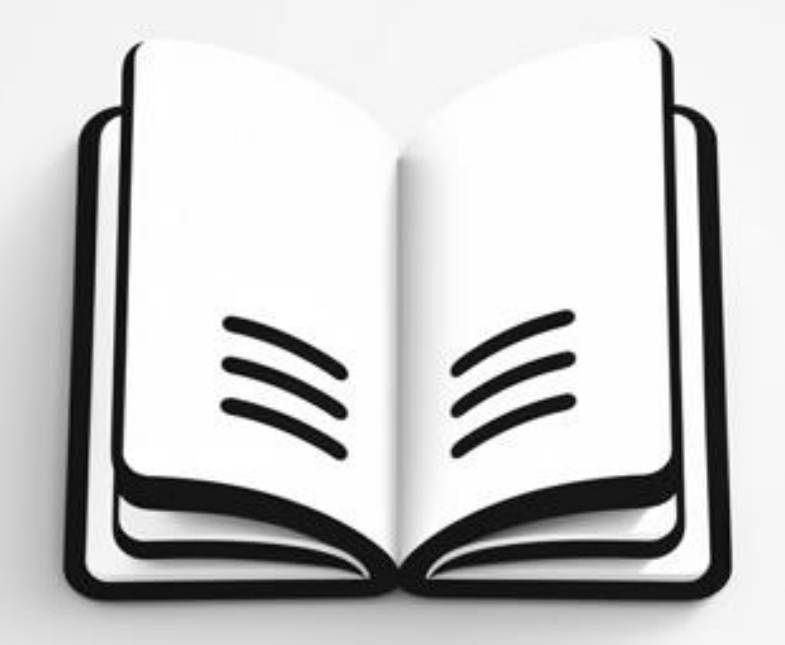

# **GRANTOVÁ AGENTURA UNIVERZITY KARLOVY (GA UK)**

**Průvodce (nejen) prvními kroky při řešení projektu na MFF UK**

### **PRVNÍ POMOC**

Nebudete-li si s něčím vědět rady, podívejte se na fakultní stránku GA UK, univerzitní stránku nebo zalistujte ve FAQ sekci.

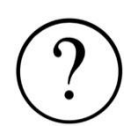

# **DRUHÁ POMOC**

Nebudete-li si s něčím vědět rady, obraťte se na sekretářku vašeho pracoviště, případně vašeho vedoucího či tajemníka pracoviště. S dalšími otázkami se potom obracejte na fakultní koordinátorku.

# **KONTAKTNÍ OSOBY NA MATEMATICKO-FYZIKÁLNÍ FAKULTĚ**

**# Fakultní koordinátor:** Marie Křížková (951 551 681, [marie.krizkova@matfyz.cuni.cz\)](mailto:marie.krizkova@matfyz.cuni.cz)

# **Pracovní cesty:** Daniela Jírů (HO) (951 551 294, [daniela.jiru@matfyz.cuni.cz\)](mailto:daniela.jiru@matfyz.cuni.cz)

**# WWW GAUK MFF UK:<https://www.mff.cuni.cz/cs/ogap/gauk>**

**# WWW GAUK UK:<https://cuni.cz/UK-9291.html>**

**# WWW S FORMULÁŘI:** <https://www.mff.cuni.cz/cs/studenti/formulare>

https://www.mff.cuni.cz/cs/vnitrni-zalezitosti/formulare

# **NÁVODY**:<https://www.mff.cuni.cz/cs/vnitrni-zalezitosti/pro-zamestnance/navody>

# **KONTAKTNÍ OSOBY NA PRACOVIŠTÍCH**

#### **Fyzikální sekce**

101. [Astronomický ústav UK](https://www.mff.cuni.cz/cs/fakulta/organizacni-struktura/katedra?code=101) – Martina Štěpánková; [martina.stepankova@matfyz.cuni.cz](mailto:martina.stepankova@matfyz.cuni.cz)

102. [Fyzikální ústav UK](https://www.mff.cuni.cz/cs/fakulta/organizacni-struktura/katedra?code=102) – Hana Kučerová; [hana.kucerova@mff.cuni.cz](mailto:hana.kucerova@mff.cuni.cz)

103. [Kabinet výuky obecné fyziky](https://www.mff.cuni.cz/cs/fakulta/organizacni-struktura/katedra?code=103) – Bc. Dagmar Drahná; [dagmar.drahna@matfyz.cuni.cz](mailto:dagmar.drahna@matfyz.cuni.cz)

104. [Katedra didaktiky fyziky](https://www.mff.cuni.cz/cs/fakulta/organizacni-struktura/katedra?code=104) – Helena Šulcová; [Helena.Sulcova@mff.cuni.cz](mailto:Helena.Sulcova@mff.cuni.cz)

105. [Katedra fyziky povrchů a](https://www.mff.cuni.cz/cs/fakulta/organizacni-struktura/katedra?code=105) plazmatu – Ing. Petra Jindrová; [Petra.Jindrova@mff.cuni.cz](mailto:Petra.Jindrova@mff.cuni.cz)

106. [Katedra fyziky materiálů](https://www.mff.cuni.cz/cs/fakulta/organizacni-struktura/katedra?code=106) – Bc. Eva Chrpová; [Eva.Chrpova@mff.cuni.cz](mailto:Eva.Chrpova@mff.cuni.cz)

107. [Katedra fyziky nízkých teplot](https://www.mff.cuni.cz/cs/fakulta/organizacni-struktura/katedra?code=107) – Jarmila Mautsková[; Jarmila.Mautskova@mff.cuni.cz](mailto:Jarmila.Mautskova@mff.cuni.cz)

109. [Katedra fyziky kondenzovaných látek](https://www.mff.cuni.cz/cs/fakulta/organizacni-struktura/katedra?code=109) – Mgr. Kateřina Mikšová; [miksova@mag.mff.cuni.cz](mailto:miksova@mag.mff.cuni.cz)

110. [Katedra makromolekulární fyziky](https://www.mff.cuni.cz/cs/fakulta/organizacni-struktura/katedra?code=110) – Marcela Búryová; [kmf@kmf.troja.mff.cuni.cz](mailto:kmf@kmf.troja.mff.cuni.cz)

111. [Katedra geofyziky](https://www.mff.cuni.cz/cs/fakulta/organizacni-struktura/katedra?code=111) – tajemník katedry prof. RNDr. František Gallovič, Ph.D.; [Frantisek.Gallovic@mff.cuni.cz](mailto:Frantisek.Gallovic@mff.cuni.cz)

113. [Katedra chemické fyziky a](https://www.mff.cuni.cz/cs/fakulta/organizacni-struktura/katedra?code=113) optiky – Markéta Křížová; [marketa.krizova@mff.cuni.cz](mailto:marketa.krizova@mff.cuni.cz)

114. [Ústav částicové a](https://www.mff.cuni.cz/cs/fakulta/organizacni-struktura/katedra?code=114) jaderné fyziky – Marie Navrátilová; [Marie.Navratilova@mff.cuni.cz](mailto:Marie.Navratilova@mff.cuni.cz)

115. [Katedra fyziky atmosféry](https://www.mff.cuni.cz/cs/fakulta/organizacni-struktura/katedra?code=115) – tajemník katedry doc. Mgr. Jiří Mikšovský, Ph.D.; [Jiri.Miksovsky@mff.cuni.cz](mailto:Jiri.Miksovsky@mff.cuni.cz)

116. [Ústav teoretické fyziky](https://www.mff.cuni.cz/cs/fakulta/organizacni-struktura/katedra?code=116) – Bc. Lenka Knotková; [lenka.knotkova@utf.mff.cuni.cz](mailto:lenka.knotkova@utf.mff.cuni.cz)

#### **Informatická sekce**

201. [Katedra softwaru a](https://www.mff.cuni.cz/cs/fakulta/organizacni-struktura/katedra?code=201) výuky informatiky – Mgr. Radmila Hacklová; [hacklova@sisal.mff.cuni.cz](mailto:hacklova@sisal.mff.cuni.cz) , Kateřina Hegrová – [hegrova@ksvi.mff.cuni.cz](mailto:hegrova@ksvi.mff.cuni.cz)  202. [Katedra aplikované matematiky](https://www.mff.cuni.cz/cs/fakulta/organizacni-struktura/katedra?code=202) – Petra Příhodová; Petra. Prihodova@mff.cuni.cz 203. [Katedra distribuovaných a](https://www.mff.cuni.cz/cs/fakulta/organizacni-struktura/katedra?code=203) spolehlivých systémů – Petra Novotná; [novotna@d3s.mff.cuni.cz](mailto:novotna@d3s.mff.cuni.cz) 204. Kate[dra softwarového inženýrství](https://www.mff.cuni.cz/cs/fakulta/organizacni-struktura/katedra?code=204) – Eva Mládková; [eva.mladkova@matfyz.cuni.cz](mailto:eva.mladkova@matfyz.cuni.cz) 205. [Katedra teoretické informatiky a](https://www.mff.cuni.cz/cs/fakulta/organizacni-struktura/katedra?code=205) matematické logiky – Petra Novotná; [novotna@d3s.mff.cuni.cz](mailto:novotna@d3s.mff.cuni.cz) 206. [Středisko informatické sítě a](https://www.mff.cuni.cz/cs/fakulta/organizacni-struktura/katedra?code=206) laboratoří – Mgr. Radmila Hacklová; [hacklova@sisal.mff.cuni.cz](mailto:hacklova@sisal.mff.cuni.cz) 207. Ústav formální a [aplikované lingvistiky](https://www.mff.cuni.cz/cs/fakulta/organizacni-struktura/katedra?code=207) – Hana Kubištová, [kubistova@ufal.mff.cuni.cz](mailto:kubistova@ufal.mff.cuni.cz) 208. [Informatický ústav Univerzity Karlovy](https://www.mff.cuni.cz/cs/fakulta/organizacni-struktura/katedra?code=208) – Petra Milštainová; [Petra.Milstainova@mff.cuni.cz](mailto:Petra.Milstainova@mff.cuni.cz)

#### **Matematická sekce**

301. [Katedra algebry](https://www.mff.cuni.cz/cs/fakulta/organizacni-struktura/katedra?code=301) – Eva Ramešová; [Eva.Ramesova@mff.cuni.cz](mailto:Eva.Ramesova@mff.cuni.cz)

302. [Katedra didaktiky matematiky](https://www.mff.cuni.cz/cs/fakulta/organizacni-struktura/katedra?code=302) - Mgr. Alena Blažková; Alena. Blazkova@mff.cuni.cz

303. [Katedra matematické analýzy](https://www.mff.cuni.cz/cs/fakulta/organizacni-struktura/katedra?code=303) – Helena Pištěková; [Helena.Pistekova@mff.cuni.cz](mailto:Helena.Pistekova@mff.cuni.cz)

304. [Katedra numerické matematiky](https://www.mff.cuni.cz/cs/fakulta/organizacni-struktura/katedra?code=304) – Hana Orosová; orosova@karlin.mff.cuni.cz

305. [Katedra pravděpodobnosti a](https://www.mff.cuni.cz/cs/fakulta/organizacni-struktura/katedra?code=305) matematické statistiky – Ing. Luce Naxerová;

[Lucie.Naxerova@mff.cuni.cz](mailto:Lucie.Naxerova@mff.cuni.cz) , Hana Jandová; [Hana.Jandova@mff.cuni.cz](mailto:Hana.Jandova@mff.cuni.cz)

306. [Matematický ústav UK](https://www.mff.cuni.cz/cs/fakulta/organizacni-struktura/katedra?code=306) – Bc. Martina Kašparová; [kasparova@karlin.mff.cuni.cz](mailto:kasparova@karlin.mff.cuni.cz)

# **GAUK MÁM! CO DÁL?**

- **# ÚČET A PENÍZE:** Zkontrolovat si, zda máte v SIS (Studijní informační systém přístup z hlavní webové stránky MFF – vpravo nahoře pod vyhledávačem) zadáno číslo bankovního účtu a funkční e-mail, aby vám mohla chodit stipendia na účet.
- **# VEDOUCÍ:** Kontaktovat vedoucího a ujasnit si řešení projektu i čerpání přidělených prostředků.
- **# SMLOUVA:** Smlouvy s GA UK rozesílá OGAP (Oddělení podpory grantů a projektů <https://www.mff.cuni.cz/cs/ogap/gauk> ) sekretářkám kateder a ty vyzvou k podpisu,

podepsané zašlou zpět na OGAP.

- **# ČÍSLO ÚČTU GA UK:** Hospodářské oddělení založí samostatný podúčet v účetním systému MFF, kam budou deponovány prostředky poskytnuté na váš projekt. Účetní zakázka tvoří číslo ve formě **Xxx-10/YYYYYY**, kde Xxx upřesňuje [číslo vašeho](https://www.mff.cuni.cz/cs/fakulta/organizacni-struktura)  [pracoviště](https://www.mff.cuni.cz/cs/fakulta/organizacni-struktura) <https://www.mff.cuni.cz/cs/fakulta/organizacni-struktura> a Y specifikuje váš projekt a je uvedeno ve smlouvě v Čl. 1, bodě 4.
- **# PRACOVNÍ CESTY:** Abyste mohli vykonávat zahraniční pracovní cesty a mít hrazené cestovní pojištění, je nutné mít s MFF uzavřený pracovně-právní vztah, nejlépe formou Dohody o provedení práce - DPP (netýká se těch doktorandů, kteří již mají uzavřenou s MFF pracovní smlouvu a pokud jim tato smlouva bude platit i v době zahraniční cesty). Tuto dohodu nelze platit z prostředků vašeho GAUK projektu, uzavírá se z prostředků pracoviště na částku, kterou je nutné dohodnout s vedoucím tohoto pracoviště (např. 500 Kč na 4 hodiny/rok, odvíjí se od minimální mzdy, protože jde o formální akt). V Dohodě, v kolonce Ostatní ujednání, je nutné mít větu "v rámci dohody se mohou uskutečnit zahraniční pracovní cesty". **Formulář dohody** najdete na stránkách MFF vpravo nahoře v záložce Formuláře – Formuláře [pro vnitrofakultní](https://www.mff.cuni.cz/cs/vnitrni-zalezitosti/formulare)  [potřebu](https://www.mff.cuni.cz/cs/vnitrni-zalezitosti/formulare) – Zaměstnanecké oddělení – Dohoda o provedení práce – odměna za měsíc (je nutno se přihlásit přes CAS).
- **# PODPISOVÝ VZOR:** Dalším krokem je vyhotovení podpisového vzoru pro příkazce a správce vašeho účtu. Formulář pro **Podpisový vzor** najdete na stránkách MFF vpravo nahoře v záložce Formuláře – Formuláře [pro vnitrofakultní potřebu](https://www.mff.cuni.cz/cs/vnitrni-zalezitosti/formulare) – Hospodářské oddělení – Podpisové vzory osob pověřených k nakládání s veřejnými prostředky. Do formuláře vyplníte sebe jako příkazce operace č. 1, odpovědnou osobu (školitel, vedoucí atp.) jako příkazce operace č. 2, odpovědnou osobu podle svého uvážení (sekretářka, člen realizačního týmu) jako správce rozpočtu č. 1 a 2. Po podpisu všech uvedených odešlete vyplněný podpisový vzor (fakultní poštou – zajistí sekretářka) či odnesete na hospodářské oddělení MFF k rukám paní Dagmar Janouškové nebo paní Hany Podolské.
- **# OBJEDNÁVKY ANEB CIS A VERSO:** Dále je nutné se seznámit s centralizovaným fakultním informačním systémem CIS – Verso, přes který budete připravovat objednávky na nákupy. Přihlásíte se do něj přes CIS (na hlavní webové stránce MFF vpravo nahoře pod vyhledávačem). Na horní liště, v záložce Služby řešitelům se dostanete k přehledům čerpání prostředků vašeho projektu. Verso má i další funkce, popsané níže (žádanky, likvidační listy).

# **MZDY, POJISTNÉ A STIPENDIA**

#### **OBECNÉ INFO:**

V kalendářním roce lze celkem jedné osobě z prostředků všech projektů GA UK poskytnout částku:

- formou mzdových prostředků a ostatních osobních nákladů nejvýše **40 000 Kč**;
- formou stipendií nejvýše **100 000 Kč**;
- kombinací mzdových prostředků a ostatních osobních nákladů nebo stipendií nejvýše **100 000 Kč**.

#### **MZDA**

Mzda je určena pro spoluřešitele-zaměstnance, což je typicky váš školitel. Vyplácí se formou odměny. Formulář Návrh mimořádných odměn najdete na hlavní webové stránce MFF (vpravo nahoře) – Formuláře – Formuláře [pro vnitrofakultní potřebu](https://www.mff.cuni.cz/cs/vnitrni-zalezitosti/formulare) - Zaměstnanecké oddělení - Návrh mimořádných odměn. Vyplníte osobní číslo zaměstnance (zjistíte u sekretářky katedry) jméno a částku odměny. Zdroj úhrady je číslo účtu vašeho projektu. Návrh podepíšete jako příkazce operace, po podpisu vedoucím pracoviště a proděkanem si uděláte kopii a odešlete (fakultní poštou – zajistí sekretářka) či odnesete na zaměstnanecké oddělení MFF.

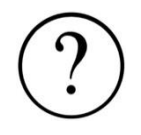

**ODVODY?!** Pozor v rozpisu prostředků ve smlouvě je odměna pro vedoucího/školitele/spoluřešitele-zaměstnance uvedena včetně zákonných odvodů, je proto potřeba uvést jen částku bez odvodů. Výpočet odvodů je **35,3 % z navrhované odměny** (24,8 % soc. pojištění, 9 % zdrav. pojištění, 1,5 % soc. fond).

Je třeba počítat s malým navýšením čerpané mzdy (pouze pokud je vyplacena za období I-IX) z důvodu úhrady náhrad za dovolenou.

#### **STIPENDIUM:**

Stipendium zadáte ve svém účtu v SIS v modulu **Stipendia**. Můžete zadat celou částku najednou. Po zadání a potvrzení částky a zdroje úhrady je požadavek odeslán na studijní oddělení, které zajistí výplatu stipendia na váš účet. Pokud zadáváte stipendium pro spoluřešitele, vyberete ho pomocí záložky **Zadat nové**. Další postup je stejný. Stipendium může zadat i kdokoliv jiný stejným postupem, jen potom přibude krok, kdy vy schvalujete ve svém profilu odeslání na studijní oddělení (záložka **Schvalování** v horní liště modulu Stipendia, přijde notifikace mailem). Pro zadání stipendia se musíte přepnout do jiného účtu, než je Váš studijní. Běžně je uveden po přihlášení napravo nahoře, např. jako **Neakademický pracovník**.

#### **SPOLUŘEŠITEL ODVEDLE:**

Pokud chcete vyplatit stipendium studentovi z jiné fakulty UK, pošlete na OGAP paní Křížkové email s následujícími informacemi: název fakulty, jméno a UKČO studenta, částku k vyplacení. Ta připraví smlouvu pro převod mezi fakultami a vše zajistí.

# **OSTATNÍ NEINVESTIČNÍ NÁKLADY - do 10 000 Kč**

Jedná se o drobné nákupy (knihy, drobné PC příslušenství, postery, atp.), ale v odůvodněných a **naplánovaných** případech může jít i o nákupy větší. Pro obojí platí následující – nákup můžete provést sami, a to:

1. **platbou v hotovosti** (v případě platby kartou je nutný výpis z účtu, kde je vidět odepsaná částka z vašeho účtu).

K vyúčtování využijete formulář Vyúčtování (drobného vydání bez zálohy, stálé zálohy, mimořádné zálohy), který naleznete na stránkách MFF (vpravo nahoře): Formuláře – Formuláře [pro vnitrofakultní potřebu](https://www.mff.cuni.cz/cs/vnitrni-zalezitosti/formulare) – Hospodářské oddělení. Ve formuláři se nejdříve seznámíte s Návodem (5. list excelovské tabulky), který vás provede způsobem vyplnění formuláře. Vyplněný formulář pro HO **vytisknete, podepíšete**, uděláte si kopii a s **přiloženými účtenkami** zašlete interní poštou na HO.

Pokud spolupracujete se sekretářkou, donesete jí doklad o zaplacení a vyplníte vyúčtování společně. HO po kontrole vyúčtování vám vyplatí částku v hotovosti do pokladny a vyzve vás k vyzvednutí částky.

#### 2. **Platbou na fakturu** – viz níže.

# **OSTATNÍ NEINVESTIČNÍ NÁKLADY - nad 10 000 Kč**

Provádí se formou platby na fakturu. Před zakoupením vybraného zboží je potřeba založit v systému Verso žádanku (vybrat v liště nahoře) Žádanka – Nový záznam – Hlavička – Dodavatel (vybrat, pokud není uvedený, napsat na HO paní Kateřině Řandové, [Katerina.Randova@matfyz.cuni.cz](mailto:Katerina.Randova@matfyz.cuni.cz) ) – Položkový rozpis (uvedená částka nemusí být přesná, jde hlavně o spárování objednávky a platby pro potřeby účetnictví) – Zdroje (vyberete uvedený projekt GAUK) a dáte Uložit záznam a Předat ke schválení. Žádanku elektronicky schvalují příkazce a správce účtu podle nastaveného podpisového vzoru. Po jejím schválení systém vygeneruje očíslovanou objednávku. Nyní můžete zboží objednat, do požadavku na vystavení faktury uvést číslo naší objednávky. Většina dodavatelů vyžaduje platbu předem. Zašlete proto požadavek na platbu (typicky zálohová faktura) na e-mailovou adresu [podatelna@dekanat.mff.cuni.cz.](mailto:podatelna@dekanat.mff.cuni.cz) **Můžete taktéž požádat o asistenci Vaši sekretářku.**

Požadavek na provedení platby MUSÍ obsahovat číslo interní (naší) objednávky. Před zaplacením dostanete vyzvání ke schválení likvidačního listu, na jehož základě bude vaše platba zaslána dodavateli (stejný postup, jako při schvalování žádanky). Pak už jen čekáte na reakci dodavatele. Po dokončení celé transakce dodáte HO konečný daňový doklad k zálohové platbě. Tato fáze odpadá, dostanete-li zboží rovnou i s konečnou fakturou. S takovou fakturou podniknete to samé, co se zálohovou fakturou, předáte ji HO.

V případě nákupu ze zahraničí je možné použít **fakultní platební kartu**. Disponuje jí většina **sekretářek, případně vedoucí pracoviště**. Při platbě kartou není nutné předem vystavovat žádanku. Držitel karty po provedení platby (ne hned) dostane bankovní výpis, ke kterému přiloží doklad a "košilku", ve které se vyplňuje, z jakého zdroje a k jakému účelu byl nákup proveden. Tato souprava se odešle na HO. Tady se nebudu rozepisovat, v případě, že budete platit fakultní kartou, provede vás touto transakcí držitel karty.

# **VÝPOČETNÍ TECHNIKA**

Při nákupu výpočetní techniky je potřeba postupovat **speciálním způsobem**. Je důležité rozlišovat zboží, které nepatří do ICT potřeb zahrnutých do DNS, jedná se zejména o zdroje, baterie, nabíječky, síťové kabely kromě USB kabelů, veškerý software (označovaný jako balíky programů), kromě OS, které jsou zákonnou součástí PC, notebooků apod., audiovizuální technika (např. sluchátka, mikrofony apod.).

V tomto případě si založíte žádanku v systému Verso a postupujete způsobem uvedeným výše (nákupem v hotovosti nebo na fakturu).

#### **Nákup formou ICT**

**Na nákup ICT má fakulta uzavřenou Rámcovou smlouvu**. Sortiment patřící do této smlouvy najdete zde [https://www.mff.cuni.cz/cs/vnitrni-zalezitosti/predpisy/opatreni](https://www.mff.cuni.cz/cs/vnitrni-zalezitosti/predpisy/opatreni-dekana/opatreni-dekana-c-9-2021)[dekana/opatreni-dekana-c-9-2021](https://www.mff.cuni.cz/cs/vnitrni-zalezitosti/predpisy/opatreni-dekana/opatreni-dekana-c-9-2021) (odkaz dole, Volná příloha č. 1, seznam platný od 27. 4. 2023). Je třeba vyplnit opět žádanku v systému Verso (vybrat v liště nahoře) Žádanka – Nový záznam – ICT rámcová smlouva – Hlavička – Dodavatel (B2C, s.r.o., smlouva P23005) – Položkový rozpis (ceny včetně DPH) – Zdroje (vyberete uvedený projekt GAUK) a dáte Uložit záznam – Předat ke schválení.

Jako administrátor komodity je přidaná paní Anna Maškarová ze Správního odd. fakulty; [\(anna.maskarova@matfyz.cuni.cz](mailto:anna.maskarova@matfyz.cuni.cz) ), která po schvalovacím procesu (příkazcem i správcem) odešle objednávku dodavateli. Celý nákup by měl být vyřízený do 5 pracovních dnů.

#### **Nákup formou DNS**

Pokud si nevyberete z nabídky, je potřeba vypsat nákup formou DNS. Je třeba vyplnit opět žádanku v systému Verso (vybrat v liště nahoře) Žádanka – Nový záznam – Dynamický nákupní systém – Hlavička – Dodavatel (nevyplňovat, bude probíhat soutěž) – Položkový rozpis (ceny včetně DPH), rozpis s podrobnou specifikací – Zdroje (vyberete uvedený projekt GA UK) a dáte Uložit záznam – Předat ke schválení.

Jako administrátor komodity je přidaná paní Anna Maškarová ze Správního odd. fakulty; [\(anna.maskarova@matfyz.cuni.cz](mailto:anna.maskarova@matfyz.cuni.cz)), která bude po schvalovacím procesu (příkazcem i správcem) posunovat stav vyřízení až do uzavření smlouvy (příprava soutěže, zahájení soutěže, uzavírání smlouvy, ukončení soutěže). Poté zadá název dodavatele a záznam žádanky/objednávky je dokončen a připraven pro HO k přijetí faktury. Nákup trvá 5-6 týdnů.

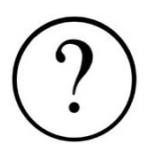

**POČÍTAČ?!** Pozor, z GAUKu si nelze koupit vše co si usmyslíte. Mezi často poptávané patří počítače, které lze pořídit jen v opodstatněných případech. Buď je máte schválené ve vašem výhledu na další rok, nebo můžete zkusit zařídit si souhlas s nákupem skrze GAUK oddělení. V tomto případě kontaktujte fakultního koordinátora.

# **KANCELÁŘSKÉ POTŘEBY**

Nakupují se u vysoutěžené firmy Mefisto [https://www.mefisto2000.cz/\)](https://www.mefisto2000.cz/). Nákup zajistí sekretářka pracoviště, která má přihlašovací údaje.

# **CESTOVNÉ**

Jedná se o jízdní doklady včetně letenek, konferenční poplatky, platby za ubytování, stravné. Důležité je VČAS založit cestovní příkaz (CP). Pokud si CP budete vyplňovat sami, založíte si ho ve svém profilu v SIS (funkce v profilu Zaměstnanec) v modulu Evidence služebních cest -Nový cestovní příkaz. Po vyplnění všech povinných položek (zdroj úhrady je číslo popsané v

úvodu) požádáte o schválení výjezdu tlačítkem "Požádat o schválení". Následně proběhne kolečko elektronického schvalování (příkazce a správce účtu a vedoucí pracoviště), na jehož konci vás čeká ještě jeden úkol – Přijmout vyslání. Poté paní Jírů z HO [daniela.jiru@matfyz.cuni.cz](mailto:daniela.jiru@matfyz.cuni.cz) ; tel. 95155 1294 automaticky vystaví cestovního pojištění (**nezapomeňte označit "zaslat pojištění emailem"**).

Potřebné výdaje můžete hradit buď předem za použití **fakultní platební karty.** Disponuje jí většina sekretářek, případně vedoucí pracoviště. Při platbě kartou není nutné předem vystavovat žádanku. Držitel karty po provedení platby (ne hned) dostane bankovní výpis, ke kterému přiloží doklad a "košilku", ve které se vyplňuje, z jakého zdroje a k jakému účelu byl nákup proveden. Tato souprava se odešle na HO. Tady se nebudu rozepisovat, v případě, že budete platit fakultní kartou, provede vás touto transakcí držitel karty.

Nebo si můžete letenku, ubytování a nutné vedlejší výdaje (visa poplatky, konferenční poplatky) zaplatit ze svých vlastních prostředků a po návratu z cesty si tyto náklady dát do vyúčtování cestovního příkazu. Pokud nemáte dostatek vlastních prostředků, můžete si před cestou požádat o **zálohu na cestu**. Zálohu můžete dostat buď v Kč, nebo v cizí měně. Zálohu je třeba zapsat do formuláře cestovního příkazu, nechat na HO u paní Jírů zaregistrovat, poté vám bude vydána v pokladně. Zálohy se na účet posílají jen výjimečně v odůvodněných případech.

# **VYÚČTOVÁNÍ:**

Vyúčtování provádíte co nejdříve po návratu (nejpozději do 1 měsíce) rovněž v modulu **Evidence služebních cest**. U konkrétního CP vyplníte požadované údaje, přidáte doklady o zaplacení nákladů, vzniklých při cestě. V případě platby soukromou kartou dodáte ke všem platbám výpisy z účtu s odepsanými částkami, na kterých bude vidět jak částka v cizí měně, tak i v Kč. Do nákladů můžete dát i účtenky za MHD atp.

# **STRAVNÉ:**

Samostatnou kapitolu tvoří stravné - účtenky za jídlo dokládat nemusíte, stravné se vypočítává podle vyhlášky Ministerstva financí, která obsahuje paušály stravného pro jednotlivé země. K cestovnímu příkazu přiložíte počet jídel, která vám byla poskytnuta v rámci cesty (hotelové snídaně, obědy či večeře na konferenci – rozhodně nemusí být detailní!), HO potom dopočítá částku stravného, která vám náleží, a ta vám bude zaslána v rámci vyúčtování s ostatními výdaji na váš účet. Bohužel není možné se stravného úplně zřeknout, i při poskytnutí kompletního stravování máte nárok na malou částku, je třeba s tím počítat při plánování pobytových nákladů.

Vyplněné vyúčtování podepíšete jako účtovatel a necháte podepsat vedoucímu pracoviště. Poté ho odešlete (fakultní poštou – zajistí sekretářka) či odnesete na HO, tam ho zpracuje paní Jírů a peníze vám zašle na váš účet. **Na paní Jírů se také obracejte se všemi otázkami ohledně cest, velmi ochotně vám je zodpoví.**

#### **DOPLŃKOVÉ NÁKLADY**

Jedná se o režijní náklady, které si fakulta strhne automaticky. Uvidíte je v CISu a není s nimi tedy zapotřebí dále počítat.

# **Je žádoucí vyčerpat celou přidělenou částku dotace – čerpat průběžně a nenechávat nákupy na konec roku!**

V případě **malého přečerpání přidělené částky** je potřeba se domluvit s vedoucím pracoviště a za pomoci sekretářky odúčtovat přečerpanou částku na provozní účet pracoviště (běžně se to takto dělá).

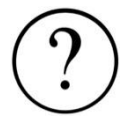

**Kdy nelze finanční prostředky čerpat** (nijak s nimi nakládat) - pokud aktuálně nejste student:

- tato situace nastane v letních měsících při přechodu z magisterského do doktorského studia (po zapsání do doktorského studia – typicky 1. října – projekt normálně pokračuje);
- tato situace nastane, když řádně ukončíte studium. Zajistěte, aby finanční prostředky projektu byly vyčerpány před ukončením studia. Závěrečná zpráva se pak podává v běžném termínu;
- pokud ukončujete studium neočekávaně, kontaktujte okamžitě OGAP.

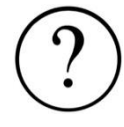

### **Co nelze zahrnout do nákladů:**

- náklady, které bezprostředně nesouvisejí s řešením projektu;
- náklady, jejichž cena přesahuje cenu v místě a čase obvyklou;
- počítačové programy, které může poskytnout fakulta;
- **výpočetní techniku v neodůvodněných případech**;
- hardware nad 40 000,- Kč, software nad 60 000,- Kč (i v případě dílčích dokladů na tutéž věc, včetně dopravy, bankovních poplatků atd.). Výpočetní techniku je doporučováno žádat pouze v odůvodněných případech a přiměřené výši (optimálně +/- 20 000, - Kč dle skutečných požadavků toho kterého vědního oboru na výpočetní techniku, včetně programů);
- náklady na telefon;
- náklady na odměny pro respondenty či na dárky pro respondenty, náklady na pohoštění. Respondenty není možno financovat formou odměn nebo dohod (DPČ a DPP), neboť v takovém případě by tyto osoby podle pravidel MŠMT musely být vedeny jako členové řeš. kolektivu;
- tvorbu webových stránek, přípravu koncertů, výstav, konferencí a sympozií. Výstavy lze uznat jako výstup GA UK, pouze pokud je výstupem též odborný katalog k výstavě (s citacemi a popisem badatelského postupu).

# **ZMĚNY V PROJEKTU**

#### **ŽÁDOST O ZMĚNU PROJEKTU**

Žádosti se zasílají k rukám předsedy Grantové rady UK prof. MUDr. Vladimíra Komárka, CSc., Ovocný trh 560/5, 116 36 Praha 1 **prostřednictvím OGAP**. Použít můžete [formulář žádosti v](https://cuni.cz/UK-9961-version1-zmeny_rozpocet_gauk.xlsx)  [českém jazyce](https://cuni.cz/UK-9961-version1-zmeny_rozpocet_gauk.xlsx) / [request form](https://cuni.cz/UK-2446-version1-zmeny_rozpocet_gauk_en.xlsx) (pro jiné druhy žádostí můžete tento formulář upravit), který zašlete naskenovaný s Vaším podpisem na OGAP [\(marie.krizkova@matfyz.cuni.cz\)](mailto:marie.krizkova@matfyz.cuni.cz).

# **ŽÁDOST O ZMĚNU ROZPOČTU**

Přesuny mezi položkami do **20 000 Kč** se nemusí hlásit. U přesunů do osobních nákladů je hranice **10 000 Kč**. Změnu je nutné zaevidovat a okomentovat ve výroční / závěrečné zprávě a podmínkou je dodrženi všech limitů dle pravidel GA UK.

Převod nad tímto limitem je podroben schválením GA UK. Návrh na změnu rozpočtu se podává prostřednictvím OGAP.

# **ŽÁDOST O ZMĚNU HLAVNÍHO ŘEŠITELE**

Žádost musí obsahovat souhlas stávajícího (původního) i nově navrženého hlavního řešitele a vedoucího projektu. Žádosti posuzuje GA UK individuálně vzhledem ke konkrétnímu projektu, nemusí být vždy schváleny. K žádosti je třeba přiložit životopis navrhovaného hlavního řešitele. Žádost (není žádný formulář) se podává přes OGAP.

# **ŽÁDOST O ZMĚNU VEDOUCÍHO PROJEKTU**

Žádost musí obsahovat souhlas stávajícího (původního) i nově navrženého vedoucího projektu a číslo osoby navrhovaného vedoucího. K žádosti je třeba přiložit životopis navrhovaného vedoucího. Žádost (není žádný formulář) se podává přes OGAP.

### **ZMĚNA SPOLUŘEŠITELE**

O změnu spoluřešitele se žádat nemusí. Informaci o změně uvede hlavní řešitel do žádosti o pokračování projektu, nebo závěrečné zprávy o ukončení projektu. Nového spoluřešitele vloží hlavní řešitel do týmu pomocí čísla osoby.

# **ŽÁDOST O PŘERUŠENÍ PROJEKTU**

Přerušit řešení projektu GA UK lze z následujících důvodů: mateřská a rodičovská dovolená; dlouhodobé zdravotní důvody. Požádat Grantovou radu UK o přerušení řešení projektu je možné pouze na celý kalendářní rok, při případném přerušení na dva roky je nutné zaslat žádost po roce znovu. Žádost (není žádný formulář) se podává přes OGAP.

# **ŽÁDOST O PŘEDČASNÉ UKONČENÍ PROJEKTU**

Žádá se ve výjimečných případech. Žádost (není žádný formulář) se podává přes OGAP.

#### **KONTAKTNÍ OSOBA NA FAKULTĚ:**

Marie Křížková (951 551 681, [marie.krizkova@matfyz.cuni.cz\)](mailto:marie.krizkova@matfyz.cuni.cz)

Oddělení podpory projektů a grantů MFF UK Ke Karlovu 3 121 16 Praha 2

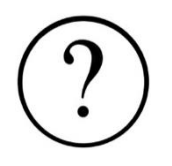

**AUTOŘI:** Tento materiál připravili ve spolupráci: M. Křížková, J. Hrabovský, A. Yaghobová, F. Zajíc a Z. Bubeníková

V Praze dne 29. 5. 2023